주 대원대학교 WiFi 접속 방법 안내 주

#### ■ WiFi 서비스 대상 **및** 건물

☞ 서비스 대상 : 본교 재학생 및 교직원이면 누구나(**홈페이지 회원가입 이후 가능**)

☞ 서비스 건물 : 교내 전체 건물(민송체육관, 진리관, 생활관(D1~D4), 본관, 정비공장, 연구관, 창의관, 교양관)

#### **※부분적으로음영지역이있을수있음**

#### ■ 안드로이드/IOS에서 **WiFi 접속 방**법

- **※학생은 DUC\_WiFi 접속**
- **※교직원은 DUC\_Edu접속**

**※노트북/PC에서의WiFi접속방법은우리대학홈페이지'대학생활' >'편의시설' >** ' 무선인터넷 ' 을 참고하시기 바랍니다.

※ WiFi 사용 중 연결이 원활하지 않으면 WiFi를 껐다 다시 켜거나, 전원을 껐다 다시 켜서 사용하시기 바랍니다.

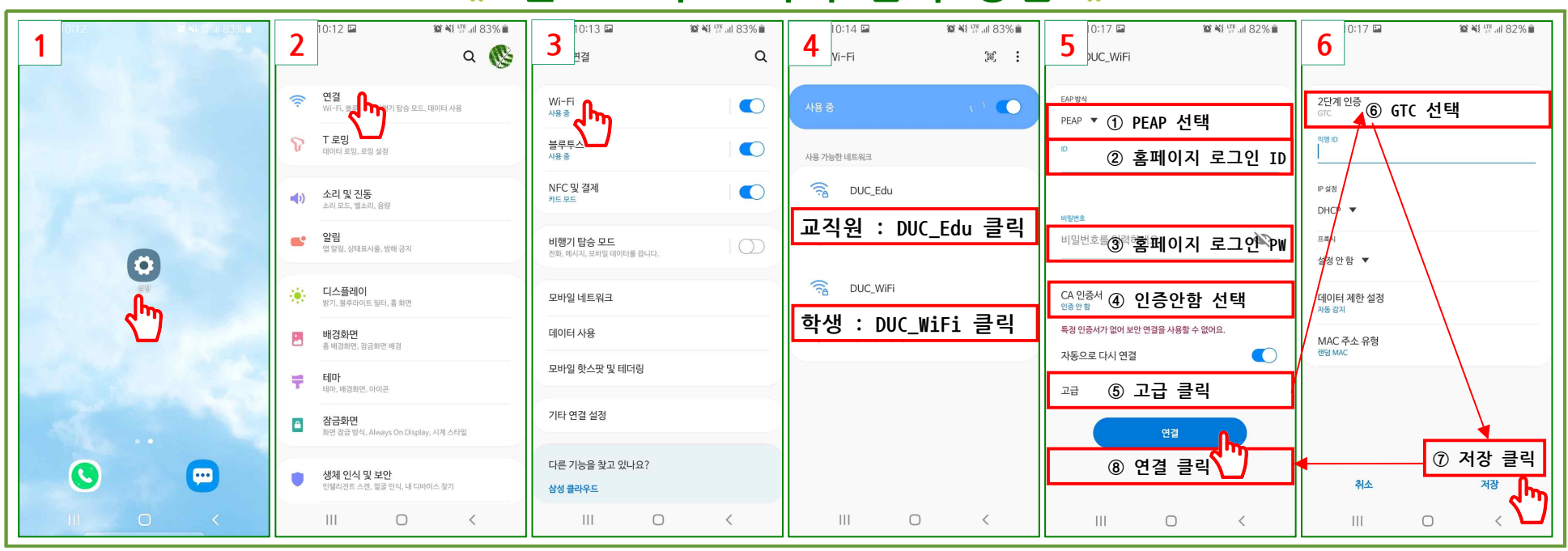

### 안드로이드 기기 접속 방법

## **IOS기기접속방법**

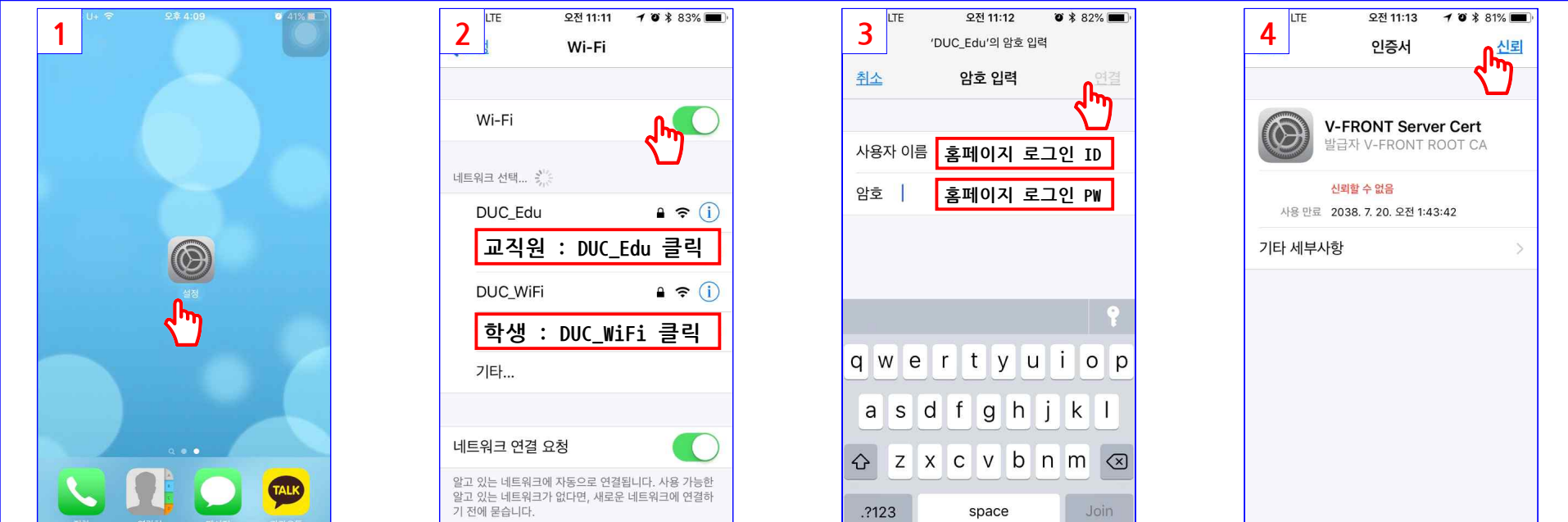

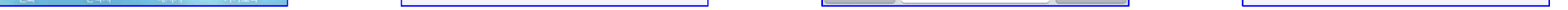

# **미 래 전 략 처장 (문의전화:043-649-3194)**